## [Soporte técnico a Estudiante](https://www.ujaen.es/servicios/sinformatica/atencion-usuario/soporte-tecnico-estudiantes)s

Por favor, si tiene alguna incidencia o consulta, siga estos pasos:

- 1. Si aparece el error "Identificador y/o contraseña no válidos" compruebe detenidamente que está introduciendo correctamente tanto el usuario como la contraseña. Compruebe la diferencia entre núme como 1 y letras l o número 0 y letras O.
- 2. [¿Tiene problemas con su usuario/contras](http://www.ujaen.es/sci/gestion/tic/soporteCuentaTIC.html)eña?
- 3. Visite la página de reguntas y Respuestas Frecuentes (FAQ ede que su consulta ya esté resuelta.
- 4. Si en los puntos anteriores no encuentra solución a su problema, cumplimente el siguiente formulario. Describa lo mejor posible la incidencia o consulta. La respuesta a su incidencia o consulta la recibirá en correo electrónico que introduzca en el formulario. Si no lo escribe correctamente, no podremos contac con Vd.
- 5. Si no recuerda el sername identificador de su cuenta TIC de la UJA, le rogamos haga lo posible por localizarlo a fin de que podamos resolver con mayor eficiencia su consulta. Si finalmente no lo encuent indique Desconocido en el campo correspondiente.
- \* Campos obligatorios

Tipo de incidencia Obligatorio

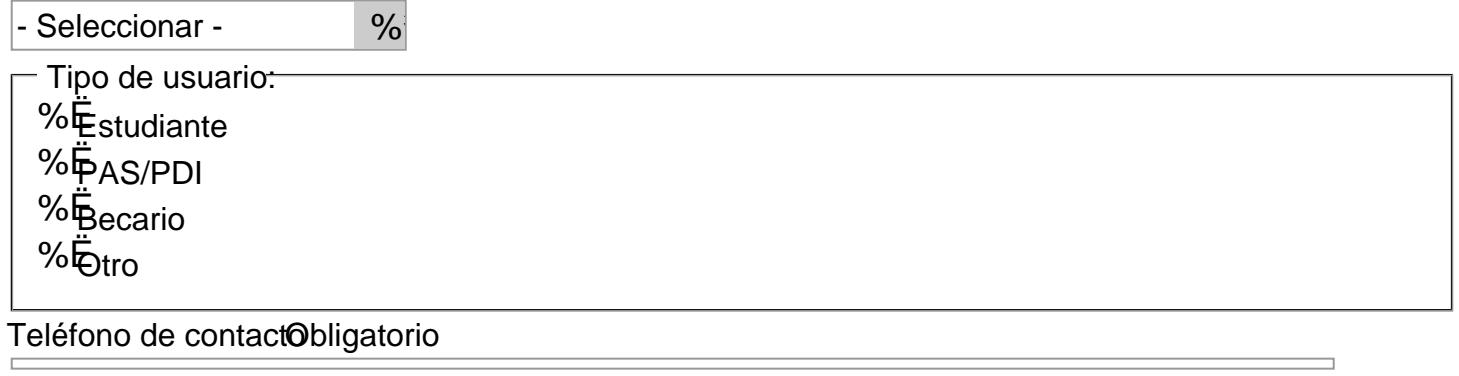

DNI: Obligatorio

Nombre y apellidosObligatorio

Email de contactoObligatorio Repita el emailObligatorio  $=$ Email de contacto:

Username o identificador de su cuenta TIC de la UO aligatorio

Es lo que hay antes del símbolo @ en su dirección de correo electrónico de la UJA. Por ej. en xxxxx @red.ujaen.esel identificador de la cuenta TIC sexíaxxxx

Es undato muy importante para resolver su incidencia, pero si carece de correo de la UJA o no puede localiza este dato indique: desconocido.

Descripción de la incidenciabligatorio

## Enviar